# 安田教育支援システムのための Web 経由課題提出

## 千葉 保男・\*記谷 康之

# A Submitting and Listing Tool of Term Reports via the Web for the Yasuda Education System

## Yasuo CHIBA and \*Yasuyuki KITANI

#### 梗 概

課題提出は学生の授業への参加、授業内容の理解などを確認・評価する重要な手段である。提出 状況や課題内容の評価に学生は高い関心を持つ。指定の書式により作成した課題を決められた場所 に持参して提出するのが基本的な形である。課題を電子ファイルとして提出する場合も同様である。 ファイルの提出は,メールにファイルを添付し担当教員宛に送信する方法がある。添付ファイルを 分離・回収する必要がある。提出時点では教員が課題ファイルを受け取ったことを学生自身で確認 する方法がない。

 利用者の権限を詳細に管理してコンピューターネットワーク上に構成した「フォルダー」を使用 する方法では,課題ファイルの提出と同時に回収が完了する。フォルダーのファイル一覧により提 出状況を確認できる。ただし,課題ファイル名や提出先に人為的ミスがあると提出を正常に認知で きない。

 一般の授業では,課題が正確に提出されさえすればよい。したがって学生がストレスを感じない 容易な方法で,正確に提出できること,学生自身で提出状況を確認できることは教育支援に必要な 機能である。ネットワーク経由で自宅から課題提出ができることも時代の要請であろう。そのため, 資源共有を利用した課題提出の仕組みのよさをそのまま残して,同時に Web経由で「資源共有で 使用できる課題提出フォルダー」へ課題を簡単に提出できたり,提出状況をいつでも確認できるよ うなシステムを開発した。

### 1. 課題提出フォルダー

#### 1.1. 資源共有とアクセス権制御

 特定のコンピューターに登録されたユーザーは,そのままでは他のマシンには無縁のユーザー であり CPU やファイル置き場等の資源を利用することができない。Unix OS では,ユーザー登 録データに他の Unixマシンに登録されたユーザーを移入することができる。MicrosoftWindows NT以降の WindowsOSでは,コンピューターグループをドメインと称し,中心となるドメイン サーバー上にユーザーと PC等の機器を登録しこのサーバーによる認証を受けて,ディスクやプ リンター等のドメイン内の資源を利用できる。以下の WindowsOSでのサーバー周りでの実装に ついては,ドメイン参加のマシンについての議論である。個人所有の PCそのものはドメインに 参加させる必要はないが,ドメイン内の資源を利用するためのユーザー認証にはドメインサーバー を利用する。

<sup>\*</sup> 安田女子大学非常勤講師

 資源共有機能によって,ネットワーク上にあるディスクに対する書き込みが可能になるのだか ら、フォルダーを指定しファイル名が重複しないようにルールを決めて書き込みさせると、ある 授業科目の特定課題を提出するためのフォルダーとして使えるだろう。

 複数でコンピューター資源を利用するとき,ユーザーごとに個人のファイル置き場(ホームディ レクトリ)を割り当て排他的に利用する。一方で,ファイルやフォルダー・プリンター等の装置 を共有するためには,OSにより認証されたユーザーアカウントに関連付けられたアクセス許可 で,共有資源の利用方法を管理する必要がある。マルチユーザー OSの基本的なファイルアクセ ス権は,ファイル作成者(Owner),ユーザーグループ(Group),システムで認証されている他 者(Other)の3つのユーザーレベルと,それぞれに対して読み出し(Read),書き込み(Write), 実行(eXecute)の許可を設定することで制御する。代表的なマルチユーザーOSである Unixで は,ユーザーに関連付けられたグループは単一であり,ファイルに対するアクセス権設定は上の 組み合わせで決まる単一項の記述しかできない。

Microsoft Windows NT 以降の Windows OS では、マルチユーザー対応となり、ユーザーアカ ウントは,複数のユーザーグループに関連付けることができ,ユーザーアカウントまたはアカウ ントのグループに関連付けることのできるアクセス許可に基づいて,アクセス制御リスト(Access Contorl List: ACL)によりリソースに対する権限を許可または拒否できる。ACL は Unix の Owner・Group・Otherに対する1項目の設定とは対照的に,ユーザーあるいはグループに対す る複数のエントリが必要なだけ記述可能である。この ACL によるリソースに対するアクセス権 限の詳細な管理は、汎用機の OS や,標準的な Unix OS には実装されていない機能である。

## 1.2. 課題提出フォルダーへの要求仕様

 課題提出フォルダーは学生が課題ファイルを提出する場所として教員個別に割り当てられるフォ ルダーである。本学の情報教育環境では,教育用 Windowsドメインにログオンしたユーザーの マイコンピューターに,ネットワーク上のディスクとして「課題提出フォルダー」が表示される  $(\boxtimes 1)$ 。

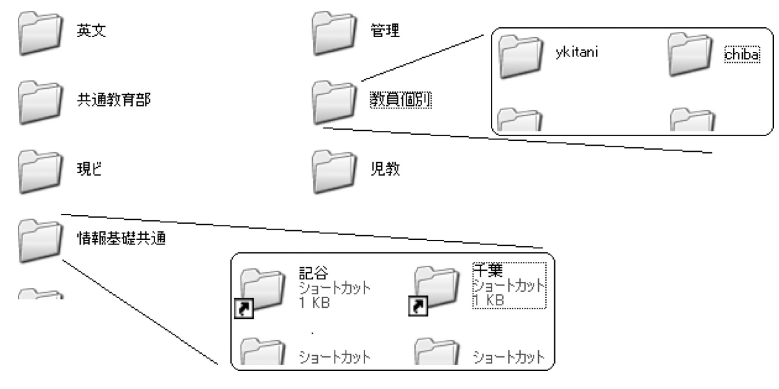

図1 課題提出フォルダーの図(マイコンピューター)とその説明 実体としては,教員個別フォルダーの中に教員ごとのフォルダーを配置する。教員 のフォルダーへのショートカットを内容とする学科や情報教育等の区分のフォルダー を作成し,容易に経路をたどれるようにした。

ファイルのアクセス権限は次のように設定する。

 教員は,自分の管理する「課題提出フォルダー」中のファイルについて誰が作成したかにかか わらず読み出し・名前の変更・削除等の操作が全て自由にできる。またサブフォルダーを任意に 作成.削除ができる。

 「課題ファイル」を提出した学生のファイルの読み出し権限については,次のように使い分けし たい

- a. 自分の提出したファイルは,開いたり削除することが自由にできる。
- b. 自分以外が提出したファイルについては,三通りの読み出し権限のフォルダーを用意する
	- (ア)(標準)自由に読めるが,他の人の提出したファイルは削除できない
	- (イ)(一覧)フォルダーに置かれているファイルの一覧のみを見ることができる
	- (ウ)(広場)学生間のファイル交換・共同作業のために,開いたり削除することが自由に できる

#### 1.3. 課題提出フォルダーの実装

課題提出フォルダーを管理する教員に対する読み取り・書き込み・実行権限(変更)を付与す る。提出したユーザーに応じてファイルごとにアクセス権限を適切に設定することは一見不可能 に思える。実装する鍵は,システムの特別なアカウント「Create owner(ファイルを追記したユー ザーアカウント)」の利用と,アクセス制御の継承とにある。

 教育ドメインのユーザーグループ(学生等)のアクセス権設定を「ファイルの読み出しとファ イル追記 (ファイルー覧のみ表示とファイル追記)| のように微妙に調整すると, グループに属 するユーザーはフォルダーにあるすべてのファイルを開いて読む(一覧表示する)ことができ. ファイルを追記したユーザーアカウント (Create owner) だけが, 特別に自分が提出したファイ ルを削除することが可能となる。特に制限しなければフォルダーは上位フォルダーの、アクセス 制御を継承する。

 仕様の詳細部分については改良を加えながら,情報教室の重要な環境として10年以上使用して きた。ファイル記憶容量の増大する要求に容易に対応でき,集中資源管理・保守を実現すること を主目的として,情報システム更改に際して,ネットワークに直接接続して使用するファイルサー バー専用機 (Network Attached Storage: NAS) 上に配置された。NAS はハードディスクとネット ワークインターフェース,OS,管理用ユーティリティなどを一体化した単機能のアプライアンス サーバーで,記記憶装置をネットワークに直に接続したように見える。ドメインに参加でき, ACL に 完全に準拠する。ネットワークに接続されたほかのコンピューターからは,通常のファイルサー バーと同様,共有ディスクとして使用することができる。

#### 2. **Web**経由課題提出

2.1. インターネット経由でファイルを操作する

 課題提出フォルダーは,ローカルネットに閉じたドメイン上での資源共有を利用している。イ ンターネット上の PC からはドメインログオンはできない。また, 個人所有のノート PC の多く は, ローカルネットにあっても Windows ドメインに参加させることのできない OS (Windows XP/ Vista Home Edition) である。この場合, ドメインでユーザーとして認証されると PC からは,

Microsoftネットワークの機能を使い,「¥¥サーバー名¥共有フォルダー名」のような汎用命名規 則(UniversalNamingConvention:UNC)でパスをたどり,資格に応じて「課題提出フォルダー」 を利用することができる。

ローカルネットに加えインターネット上の PC からも, 課題提出フォルダーの内容をもっと容 易に参照することあるいは書き込むことを実現するための基礎技術を検討する。

2.1.1. VPN による課題提出フォルダーの学外からの利用

 目的とするドメインとドメイン外の PCを両端点としてインターネット接続を利用した「仮想 的な個人回線 Virtual Private Network」によって接続することができる。VPN 接続によってドメ インの中にローカル PC をおいたことと等価である環境が実現する。VPN による接続の後は, ロー カルネットにあっても Windowsドメインに参加させることのできない PCから課題提出フォル ダーを参照する方法を利用する。

VPNでは,通信が容易に外部に漏れないよう暗号化によってトンネル化し保護することができ る。また、VPN サーバーの仕様に依存するが、セキュリティを確保するために VPN 接続先のド メイン内で利用できるサーバーを制限することができる。

|            | 目的                                               | 技術                    | 学内                         | 学外            |
|------------|--------------------------------------------------|-----------------------|----------------------------|---------------|
| <b>OS</b>  | ネットワーク上の別のマシンに<br>あるリソース(ファイル・プリ<br>ンター等)を利用する   | ネットワーク<br>デバイス共有      | ドメイン参加<br>PC では容易<br>に利用可能 | 利用不可能         |
|            | 学外から学内情報環境を利用す<br>$\mathcal{Z}_{\mathcal{D}}$    | 仮想個人回線(VPN)           |                            | 学内情報環<br>境の延長 |
| <b>IIS</b> | 匿名ユーザーではなく. 認証さ<br>れたユーザーのみが読み出す                 | 匿名ユーザーの禁止<br>認証機構の利用  | 利用可能                       | 利用可能          |
| <b>IIS</b> | Web と同じ通信規格 (PORT80)<br>で、ファイルの読み出し書き込<br>みが可能   | WebDAV                | 利用可能                       | 利用可能          |
| <b>IIS</b> | IIS サーバーをフロントとし.<br>他のマシン上のリソース(仮想<br>ディレクトリ)を表示 | 仮想ディレクトリ              | 利用可能                       | 利用可能          |
| <b>IIS</b> | IIS サーバーへのアクセスを.<br>認証ユーザーに限定する                  | 仮想ディレクトリヘ<br>のパススルー認証 | 利用可能                       | 利用可能          |

表1 インターネット経由でファイルを操作する技術の比較

2.1.2. Webサーバーの利用

a. Web公開

Microsoft の IIS (Internet Information Services) などの Web サーバーは共通の機能として, Webクライアントからのファイル要求を受け入れ,コンテンツをクライアントに転送することに よって要求を処理する。多くの場合,クライアントに配信されるファイルは IIS サーバー上にロー カルに格納される。クライアント側では特に意識する必要はないけれども、Web 閲覧用匿名アカ ウントでサーバーシステムを利用してファイルを取得する。別マシン上にあるフォルダーも,IIS サーバーに Web 共有された仮想ディレクトリーとして登録することができる。

クライアント PC から入力フォームを利用してサーバー側にデータやファイルを渡すことによ り,より多彩な Webサービスが実現する。電子商取引等での利用のためには,装置と心理の両 面において強固なセキュリティが当然必要である。

IISでは,Webサーバーのある領域に対して「匿名アカウント」による読み出し等のアクセス を禁止し,その代替としてユーザー認証の方法を指定することで,限られたログオンユーザーだ けにアクセスが許されるように設定できる。WINS認証ではブラウザーが限定されるが、ログイ ン画面に入力したパスワードは暗号化されてサーバーに渡される。

 仮想ディレクトリーに対しても,パススルー認証が有効になっている場合,ユーザー資格情報 がリモートシステムに提供されるため,従来よりはるかに詳細なレベルでのリモートコンテンツ のセキュリティ保護および監査が可能になる。

b. WebDAV

WebDAV とは"Web-based Distributed Authoring and Versioning"の略で, Web サーバー上で ファイルの編集や管理等の共同作業を行う際の,データの同期を「機械的に処理」し管理するこ とを目的に開発された。WebDAVの機能を利用すると,アクセスを許された Webサーバー上の フォルダーを,手元のフォルダーのように使うことができるのでファイルを書き込むことが可能 になる。WebDAVは、HTTP上で動くので、ポート番号も80番だけを開ければよく、セキュリ ティリスクを最小限に抑える事ができる。基本的な WebDAV は,Windows Server の標準機能で 利用できる。ユーザーが利用するためにはネットワークプレースを追加する程度の作業で済む。

WebDAVの機能を利用して,学内にある個人のフォルダーを学外から利用できるようにして学 習の利便を図ることは、多くの大学で実現されている。ドメイン共有で使用してきたNAS上の 「課題提出フォルダー」をそのまま滑らかに利用できる環境とするためには,次節で説明する偽 装と委任に関する実装設定を詳細に検証する必要がある。

c. Web 経由での課題ファイル提出

ドメインの課題提出フォルダーで実現した「アクセス権」管理は非常に便利であるので,同等 の機能を,Web 経由課題ファイル提出で実現したい。一方,提出されたファイルの提出日付や ファイルサイズ等の状況を確認したり,ファイルの内容を回収したりする作業は頻繁に発生する。 この基本機能に加えて,提出されたエクセル課題ファイル中の特定のセルにしかるべき式が書か れているかどうか内容を検定する機能をマクロプログラムで記述したエクセルファイルを使って, 学生の理解度を把握することは、授業補助機能として有効であった。
1 しかし、教員が開いて個人 的に操作するエクセルファイルのシート上に各種確認結果が返ってくるため,学生の必要とする ときに直接かつ即時に結果を供給することができない。学生の必要とするときにいつでも「各個 人の提出状況が把握できる」ようにしたい。

Web経由の課題提出と確認が実現すれば,ドメインに参加できないノート PCの「課題提出」に 関して,使いやすい環境を提供できる。なお,「課題提出フォルダー」の VPN 接続・「仮想ディ レクトリー |として公開・WebDAV によるインターネットからの利用は, 「学内にあるフォルダー の内容を見ることができるのは学内に限定する」等のセキュリティの申し合わせに従い,実施し ていない。

1 情報基礎教育における授業効果の測定と形成的評価 千葉保男 <sup>2006</sup> 安田女子大学紀要 34号 pp159−<sup>169</sup>

#### 2.2. **Web**経由での課題ファイル提出の実装

 ファイル提出のためには,Webサーバーに対して,クライアントからファイル名とファイル実 体を渡すためのフォームを表示し,サーバーは受け取ったそれぞれを適切にマルチパート処理で きることが必要である。Web課題提出のためのフォーム画面を図2に示す。

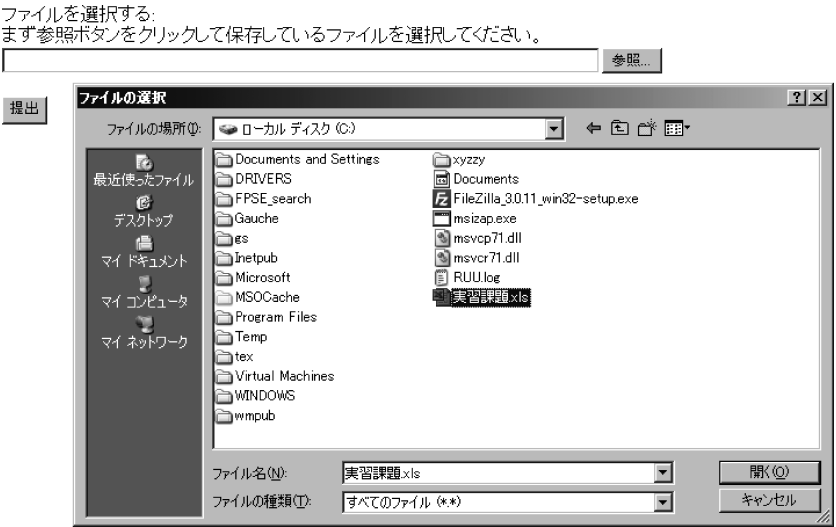

図2 提出ファイル選択

 ファイルを選択し,提出ボタンをクリックすると選択したファイルが提出先 フォルダーにアップロードされる。

今回の Web 経由課題ファイル提出では, Windows 2003 サーバー上で動作する IIS 6.0を利用し, サーバー上での処理のほとんどは VB (Visual Basic) Script で書かれた Active Server Pages (ASP) スクリプトで書かれている。いろいろな形式のファイル実体に対する適切な措置をユーザーが個々 にプログラムすることは実際的でない。ASPでは実装されていなかったファイルのアップロード のためのマルチパート処理が ASP.NET2.0 では実装されたので、VisualBasic.Net でかかれた ASP.NETスクリプトを併用した。

2.2.1. 認証と擬装と委任

「匿名ユーザー」によるファイル書き込みとして処理し,管理情報によって書き込み者を特定 する方法もある。ただし,この場合は,ファイル個別のアクセス権はファイル書き込み者に結び つかないので,「課題提出フォルダー」の使い方が大きく変わる。

 実現したいのは,課題提出によって Web経由で書き込まれるファイルのアクセス権が,ロー カルドメインで「課題提出フォルダー」利用時と全く同等の「認証ユーザー」に対するアクセス 権になり,かつ同じ場所に提出できるように Web課題提出を「偽装」と「委任」によって実装 することである。2

2 技術解説情報,サンプルコードを含むプログラミング情報,リファレンスなどの情報は主として,Microsoft 製のドキュメントである MSDN ライブラリ (http://msdn.microsoft.com/ja-jp/library/default.aspx) から得た。また,インターネット上に散見する実践例や Q&Aの情報がきっかけとなり解決した点が多々 あった。

「匿名アカウント」による読み出し等のアクセスを禁止すると,正当な利用者であることが「認 証」されたあと,入力フォームが表示される。ファイル書き込みアプリケーションは IISサーバー の匿名ユーザーの資格で起動され,ユーザーのセキュリティに関する資格で実行される。結果と してローカルドライブ上のフォルダーに対するファイル書き込みは,認証されたユーザーを「偽 装」して行われる。

ASP.NET アプリケーションの設定ファイル (web.config) に、偽装を有効にする (impersonate true)ことと,偽装を認めるユーザーグループを記述する。アプリケーションを含むフォルダー の ACLにはシステムアカウントである NETWORKのアクセス権を与える。課題提出フォルダー は.IIS サーバーとは別のリモート ファイル サーバーである NAS 上にある。IIS サーバー上での 「偽装」を,別のマシンに延長する仕掛けを「委任」という。

IISサーバーとファイル サーバーが共にドメインメンバーであるため,ドメインユーザーとし て認証された資格を,伝達する仕掛けがある。ドメインでのユーザーおよび登録されているマシ ンの管理において,目的のマシンが「委任を受ける」設定である。ただし,IISサーバーでのユー ザー認証で「委任」が有効となる方式は WINS統合認証と基本認証に限られ,「委任」の hop数 も認証方法によって制限される。

「偽装」・「委任」を実装する上で難しい点は,ドメインにおけるユーザーおよび登録されてい るマシンの管理(Active Directory)。およびファイルアクセスに対するアクセス管理(Access Contorl List), IIS サーバーにおける認証とアクセス権の管理, ASP.NET アプリケーションの設定 ファイル (web.config) の役割が絡みあっている状態で全体に整合性を保障するところにある。 一方,今回は適用していない WebDAV等の,システムに標準装備されている方法では,「偽装」 は自動的に処理される。「委任」に関しては,個別に実装する必要があるようだ。

2.2.2. 課題提出の Webポータル

 多数の課題提出を想定すると,特定の課題を Web経由提出するためには,受講している授業 コマ・授業回を容易にたどることのできる仕掛けが必要となる。対面型授業における授業支援シ ステム(YES) $^3$  は,授業コマ・進行回ごとに授業内容の記録・小テスト・アンケート・出席の記 録を参照できる Web 上の窓口となるポータルを提供している(図3)。

## 情報処理基礎 I 2008年度前期 第18回08/07/31

【「アンケートと出席入力」、自由記述】

【提出課題】 Excel実習問題b

図3 授業回ポータル 授業内容の詳細を表示する。提出課題項目にリンクが作成された。 クリックすると課題概要を表示するページに進む。

3 教師・学生の双対振り返りを実現する二重ループ対面型授業支援システム 千葉保男 <sup>2007</sup> 安田女子大学 紀要 35号 pp101−113

 このポータルに Web経由課題提出ページを飛び先とするリンクを作成する。リンク先を案内 する文字列として「課題見出し」が必要である。リンク先の課題提出ページで課題概要を確認し 提出するファイルを選択すると,教員指定の課題提出フォルダーに提出される。

2.2.3. ファイルを整理するための課題登録・割当

 サーバーに渡されたファイルを整理するには「提出先フォルダー」が指示される必要がある。 課題を特定する「課題名」と提出した「ユーザー名」で,課題提出フォルダーとファイル名が自 動的に定まるルールを標準形式とした。要点は,次の3点である。

- 1. 教員個別の課題提出フォルダー内に,当該科目の曜日時限を示す(月曜日1時限であれば月 1(全角))フォルダーを作成する
- 2. 曜日時限を示すフォルダー内に課題名のフォルダーを作成し,提出先とする
- 3. ファイル命名規則は「課題名-利用者登録名」とする

標準形式に従っているファイルは,ドライブ間の複写等従来の方法で提出されていても,後で 述べる「課題提出確認」の対象になる。また改めて課題登録を行えば、Web経由提出が可能にな る。

 標準形式のほかに課題提出先と命名規則を許された範囲内で自由に設定することもできる。個 人 Webフォルダーに保存された「課題名ファイル」を参照する経路指定にも対応させているの で,後述の「課題提出確認」を流用し「Web課題」の htmlファイル等の作成状況を確認できる。 課題の説明と課題提出先,命名規則とをあわせて「課題情報」として登録する。通常は課題一覧 から登録済みの課題を選択してこの授業回で使うように割り当てることができる。また一覧に無 い新規の課題を登録する場合には新規課題登録設定を使う(図4)。

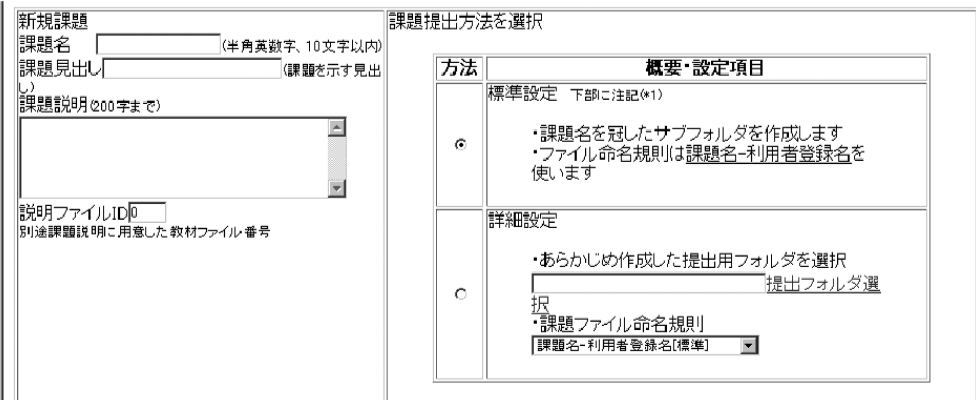

図 4 課題登録

 課題名,課題見出し,課題説明を入力して課題を Web提出ができるように定義する。 課題提出方法を選択すると課題提出先フォルダーとファイル命名規則が決まる。

 課題の割当には課題ファイルを保存する提出先フォルダーが必要となる。未だ作成されてない 場合には自動生成するようにした。課題は1授業回につき1課題を割り当てることができる。実 施記録編集の親ウィンドウから別ウィンドウを開き課題割り当てを処理する。生成した番号を親 ウィンドウの入力フォームに戻り値として入力するようクライアントサイドで処理した(図5)。

JavaScriptによるクライアントサイド処理により重複するページ遷移を省き,データベース処理 を節約した。

課題ファイル提出 430 ← 登録済みの「提出課題」から適切なものを、ラジオボタンで指定しClick(割り付け) を押すと、自動的に更新される。 新規課題登録も可能です 学生ホームページに提出するWEBページ課題の登録はこちらのリンクからです(試行中) 登録済みの「提出課題」から通切なものを、ラジオボタンで指定しClick(割り付け)を押すと、自動的に更新される。

図 5 実施記録編集 割当番号がフォームに自動入力された。更新して編集を完了すると割り当てた 課題の Web 経由提出が可能になる。

 データベースを更新すると課題割当は完了し,Webポータルから課題提出が可能になる。実施 計画一覧に割当番号が表示され,授業回ポータルに課題提出ページへのリンクが生成され,リン ク先からファイルを提出できる。

2.3. 授業時間に限定した「サッと提出」

 授業活動においては慣れたやり方が使いやすいので,従来の方法だけで目的を十分果たすので あればそのほうが望ましい。授業支援システムで大切なことは,使用するのにほとんど負担がな いことと,ほんの少しの負担で大きく作業効率を上げる機能があることである。徹底的に省力化 した Web 経由課題ファイル提出を次のように実現した。情報教室の学生 PC のデスクトップに 置いてある「サッと出席」をクリックすると,その教室での授業時間であれば,自動的に科目の 出席がとれかつ「サッと提出」型 Web経由の課題提出へのリンクが表示される。「サッと提出」 では常に教員のルートフォルダーに一定の名前(提出者名がベース名)で保存されるので事前準 備は全く要らない。整理するためには課題名と提出先フォルダーの登録をすればよい。その結果 Web 経由で課題提出の結果を確認することと, 提出することが可能になる。

#### 3. 提 出 確 認

3.1. 提出確認画面

 提出確認はある課題についての学生の提出状況を確認する機能である。課題登録データから提 出フォルダーとファイル命名規則がわかるので,提出フォルダー内のファイル情報を収集し結果 を表示する。Webサーバー上でファイル情報を取得するために FileSystemObject(FSO)を用い る。取得されるのはファイル名,ファイルサイズ,ファイルの更新日等の項目である。ファイル 命名規則と取得したファイル名から提出者を割り出せる。履修者情報や出席情報が電子化され管 理されていると,受講者に対応するユーザー名とファイルの提出者名とを突き合せることにより, 特定の学生の課題提出が確認できる。

 学生も教員も資格に応じて提出状況を一覧することができる。教員は担当クラス全体の提出状 況を課題ごとに,課題ファイルの更新日,ファイルサイズを含めて一覧表で見ることができる(図 6)。学内であれば提出ファイルの内容をリンク先に閲覧することができる。

 学生は自分の提出状況を確認し,未提出の課題は「提出」リンクから改めて提出できる(図7)。 このように「未提出課題」を認識すること,また未提出の課題を「その場で出せる」こと等によっ

## 課題提出状況

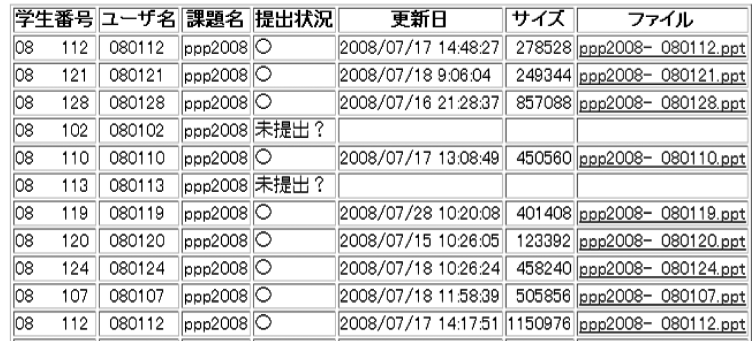

図6 教員用課題提出状況一覧

 一課題のクラス全体の提出状況を示している。提出が確認されたファイルには リンクが作成されファイルの中身を見ることができる。

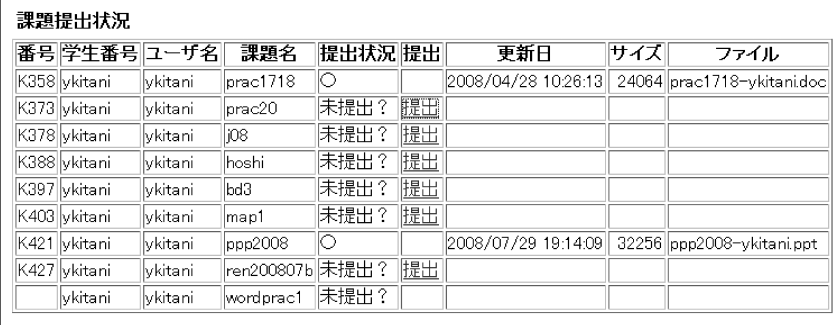

番号は課題番号をあらわしています。課題についての詳細は<u>実施計画・予定と実施記録欄</u>の該当する授業回の「指示等」を参照してください。<br>「<u>提出</u>」が表示される課題は、WEB経由で提出できます。<br>番号が空白の課題は、課題登録・割当作業が未完了ですので、WEB経由での提出は今のところできません。

図7 学生用課題提出状況一覧

 一科目の全課題について学生自身の提出状況を示している。提出が確認されるとファイル 情報が表示される。未提出の場合は課題ごとに Web 経由提出ページにリンクが作成される。

て,学生の課題提出を促進することができる。

## 3.2. ファイル情報を取得する

FSOは MicrosoftWindowsの Webサーバーである IISで動作する。FSOは IISに実装されて いる ASPでスクリプトを記述して使うことができる。ASPは IISで動的に Webページを作成す る技術で,HTML などのマークアップ言語と VBScript や JavaScript などのスクリプト言語を組 み合わせて動的な Webページを実現できる。

FSO は ASP でスクリプトを記述することで、フォルダーの作成、変更,移動,および削除が でき,また特定のフォルダーがあるかどうかを確認することができる。名前,作成日,最終更新 日など,ファイルやフォルダーに関する情報も検索できる。FSOに課題提出フォルダーの完全な 位置情報を与えると,フォルダー以下に存在するファイル情報を取得することができる(図8)。

```
'FSOを使ったファイル情報の取得 スクリプト例
'folderにはフォルダー名を代入 例) ¥¥server¥ 課題提出¥kyouin¥excel
'file にはファイル名を代入 例) ren200807b-ykitani.xls
Set FSO = Server.CreateObject ("Scripting.FileSystemObject")
handin = folder & "¥" & file 'ファイルの完全パスを代入
if FSO.FileExists (handin) then ソァイルが存在するなら
     SetkFile=FSO.GetFile(handin) 'ファイル情報を取得
     Response.Write"ファイル名:"& kFile.Name& "<BR>"
   Response.Write " \forall \forall \forall \forall \forall : " & kFile.size & " byte<BR>"
   Response.Write " 更新日 : " & kFile.DateLastModified & "<BR>"
endif
'結果例
ファイル名 :ren200807b-ykitani.xls
サイズ  :13824byte
更新日 : 2008/07/29 19:14:09
```
図8 FSOを使ったファイル情報の取得 提出された1ファイルを例として FSO の命令を使って取得し、ファイル名, サイズ,更新日を表示するスクリプトである。

FSOによりファイル情報を得るにはファイルの完全な位置情報が必要になる。一般には ASP で Server.Mappathメソッドという命令を使う。この命令は IISサーバー上のファイルの仮想ディ レクトリー情報から物理ディレクトリー情報,つまり完全な位置情報を求めることができる。と ころが課題提出フォルダーと課題ファイルは IISサーバー管理下にない。サイト固有の制約によ り仮想ディレクトリーとしていないからである。よってこの命令ではファイルの完全な位置情報 を FSOに与えることができない。

 そこで課題提出フォルダーと課題ファイルの位置情報を UNCを使って表すことにした。IISの 動作するサーバーと課題提出フォルダーが存在するリモートファイルサーバー(NAS)とは同一の ドメインに属するので,相互にサーバー上のフォルダーやファイル情報をたどることができるか らである。課題提出フォルダーはアクセス権制御が施してあるため, FSO を用いてフォルダーを ユーザー権限で作成するにはファイル提出と同様に認証,偽装,委任の利用が必要となる。

3.3. 最低限必要な基本的な情報があれば

 一般的に業務処理システムはデータが完全に揃ったところで機能するように作成される傾向が ある。確かに,履修者名簿が電子データとして与えられる場合は,名簿と提出ファイルを照合し, 担当クラスの正確な提出状況として確定できる。学期初めのように履修者名簿が整備途中の場合 は,名簿の代用として出席データを使えばよい。しかしながら,電子化された出席確認システム をみると,入力を学生証読み取り等に限定し履修者名簿とつき合わせて完全なものになって初め てデータを提供するものが多いようである。

対照的に我々が構築してきた出席ソルーションは、Webページからの出席申告、携帯アンケー トへの応答時,学生証読み取りファイル等のアップロード,ログオン時に発生させるソフト割り 込み、出席ファイル置いた時に発生させるソフト割り込み等に対応でき、入 力を選ばない。また授業ポータルの運用データ(授業開講データ,IPアドレスと教室の対応表等) と照合することによって,学生の所在情報が記録できるので,初回授業のデータが収集され始め た瞬間から多少のノイズを含む出席を確認できる。時間の経過によって履修データが整備される と所在情報が絞りこまれて正確な出席情報になる。

「データの揃い方が不完全であっても最低限必要な基本的な情報があれば,その時点で表示で きる範囲で有用な結果を表示する」という指針のもと,ポータルページ e-Logや課題提出を見直 している。授業ポータルの運用データや,サイト固有の学年暦のような情報を整備しておくと, システムとして見ればデータが不十分でも,使用する立場によってはその時点で揃っているデー タを利用して有意義な情報を得ることができる場合を多く見出すことができた。

## ま と め

 一つの学期に一回だけ課題提出を行なうような場合には,単純な仕掛けで十分かもしれない。 多数のコマが複数の課題を実施する場合,実施にまつわる手続き,すなわち課題内容・提出要領 の提示,課題の回収・整理,結果の一覧表示のすべての作業を見渡して考えると、ポータルとな る e-Logと連携して管理する課題提出システムは有用である。授業中に提示された課題を授業時 間内に提出するだけでなく,自宅など学外からファイルをその続きで提出したいという要求があ る。これに対応できるよう,ドメインの課題提出フォルダーで実現した「アクセス権」と同等の 管理でかつ同じ場所に提出することを Web経由課題ファイル提出でも可能にした。ドメイン, Web経由のいずれから提出してもファイルの使用感に提出方法による差は感じられない。

〔2008.9.29 受理〕